# **Facebook**

### **Learn on your own**

**Facebook is a social networking site. You can use it to share updates and messages with friends anywhere in the world.**

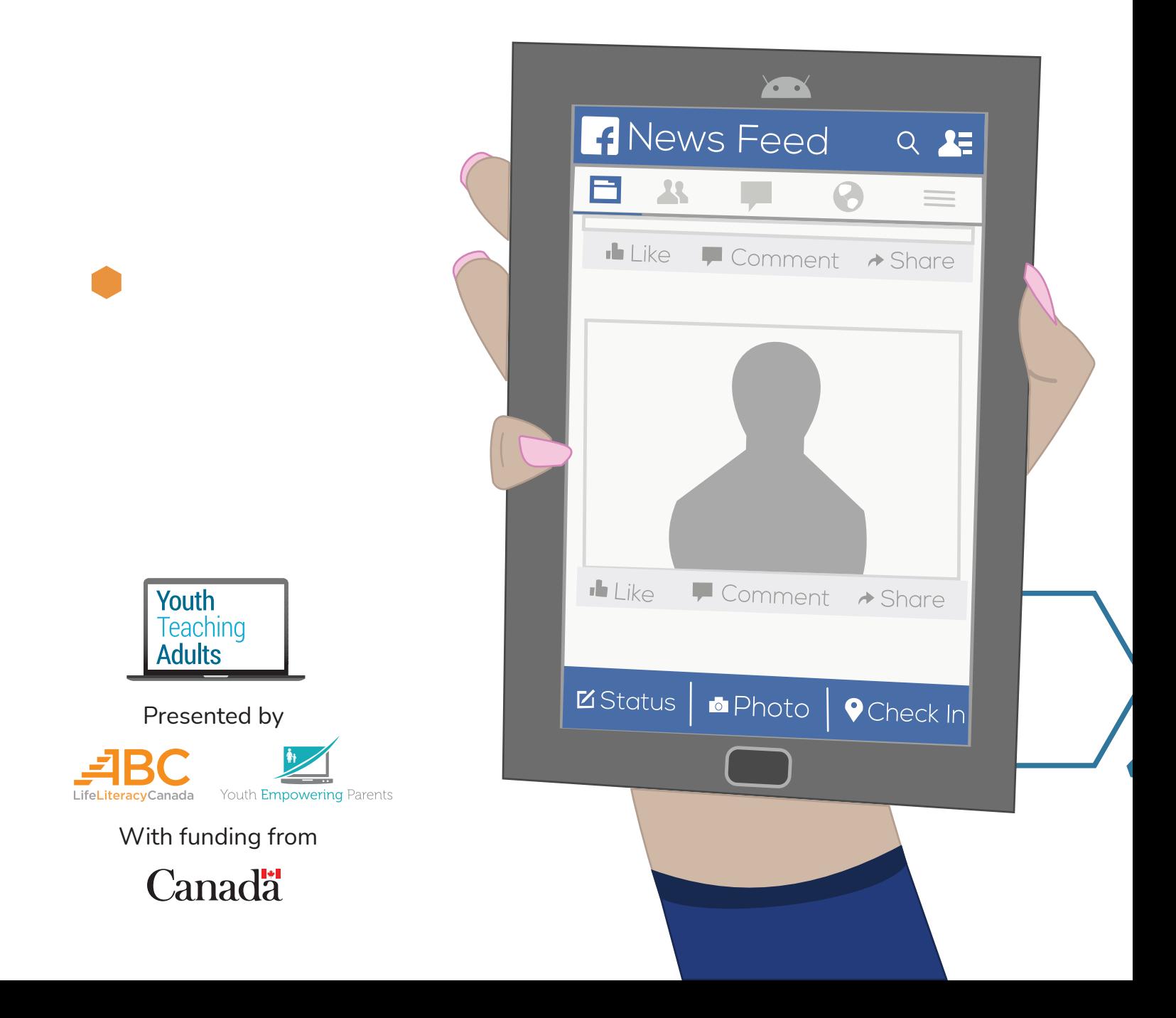

## **Facebook**

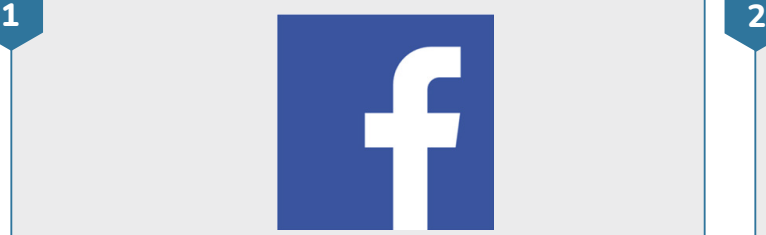

#### **Find the Facebook app**

- Find the Facebook app. You can look for it on your device's home screen or in the app launcher. The app launcher shows you all the apps you have on your device.
- Tap on the **Facebook** app to open it

• If Facebook isn't installed on your device, open the Play Store. You can search for Facebook and download the app. If you've never downloaded apps before, do [this](https://youthempoweringparents.box.com/s/8zgxn6maztb3z7yxnose4ri0hrl6ccrc)  [lesson](https://youthempoweringparents.box.com/s/8zgxn6maztb3z7yxnose4ri0hrl6ccrc).

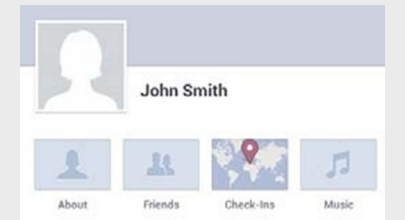

#### **View your Facebook profile**

• If you **don't have** a Facebook account, make one by following the instructions on your screen

• If you **do have** a Facebook account, sign in

• Go to your profile. To upload a profile picture, tap on your blank profile picture. Then tap **Select Profile Picture**. You can select the photo you want by tapping that photo and then tapping select.

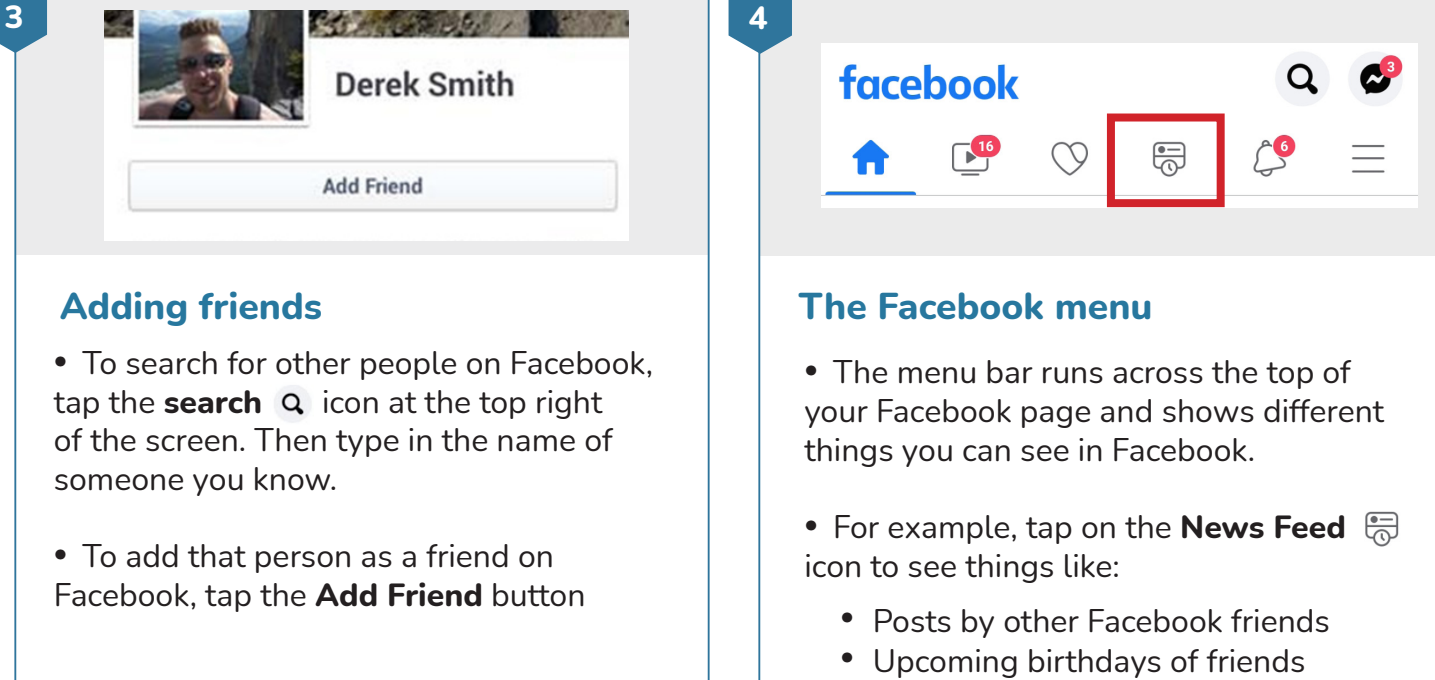

• News stories that people share

• Tap on the **Notifications**  $\bigcirc$  icon to see updates on your friends' Facebook activity

## **Facebook**

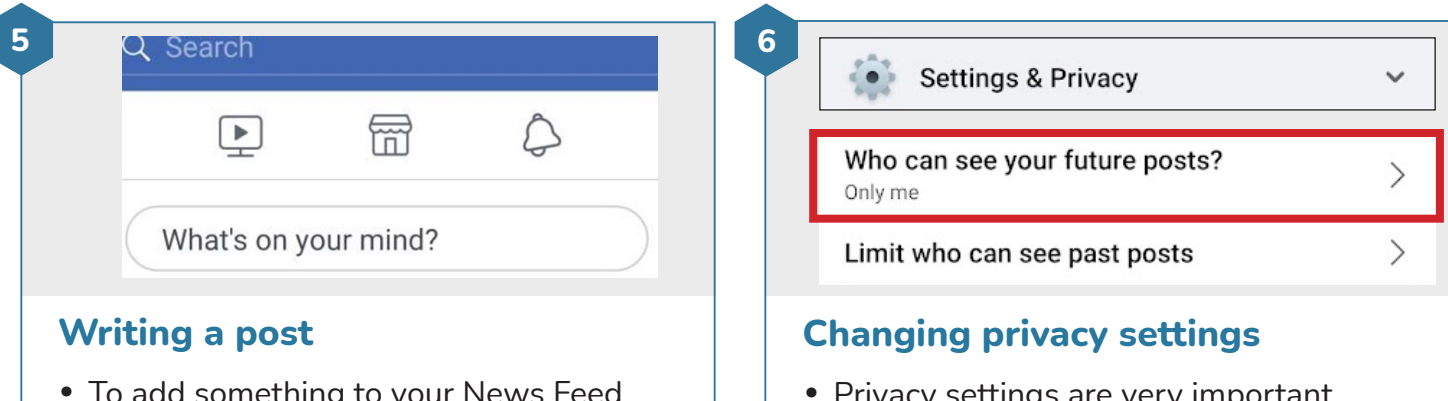

• To add something to your News Feed tap **What's on your mind?** Then, type in whatever you want to share with all of your Facebook friends, such as what you're learning right now.

• If you're on your friend's profile you can post a message for them on their Facebook profile. Tap **Write something to (Friend's name)**, under the Post heading.

• Privacy settings are very important because they let you control who can see the things you post

• To get to your account settings and privacy settings, tap the 3 lines  $\vert \equiv \vert$  at the top right of your screen. Then tap the Settings **B** icon.

• To make sure your account is secure, tap **Settings & Privacy**. Look for the setting that lets only your friends see what you post. You can turn it on by tapping it.